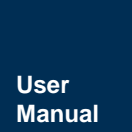

蓝牙主从一体模组

**UM01010101 1.2 Date:2023/9/6**

÷,

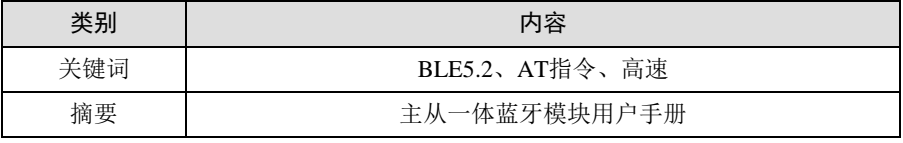

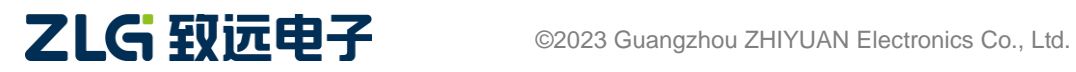

蓝牙主从一体模组

## 修订历史

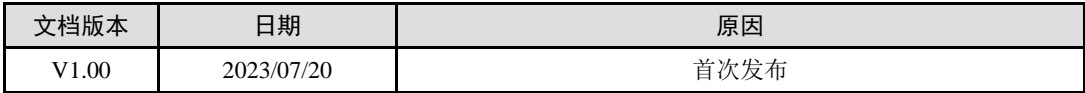

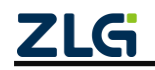

蓝牙主从一体模组

## 目 录

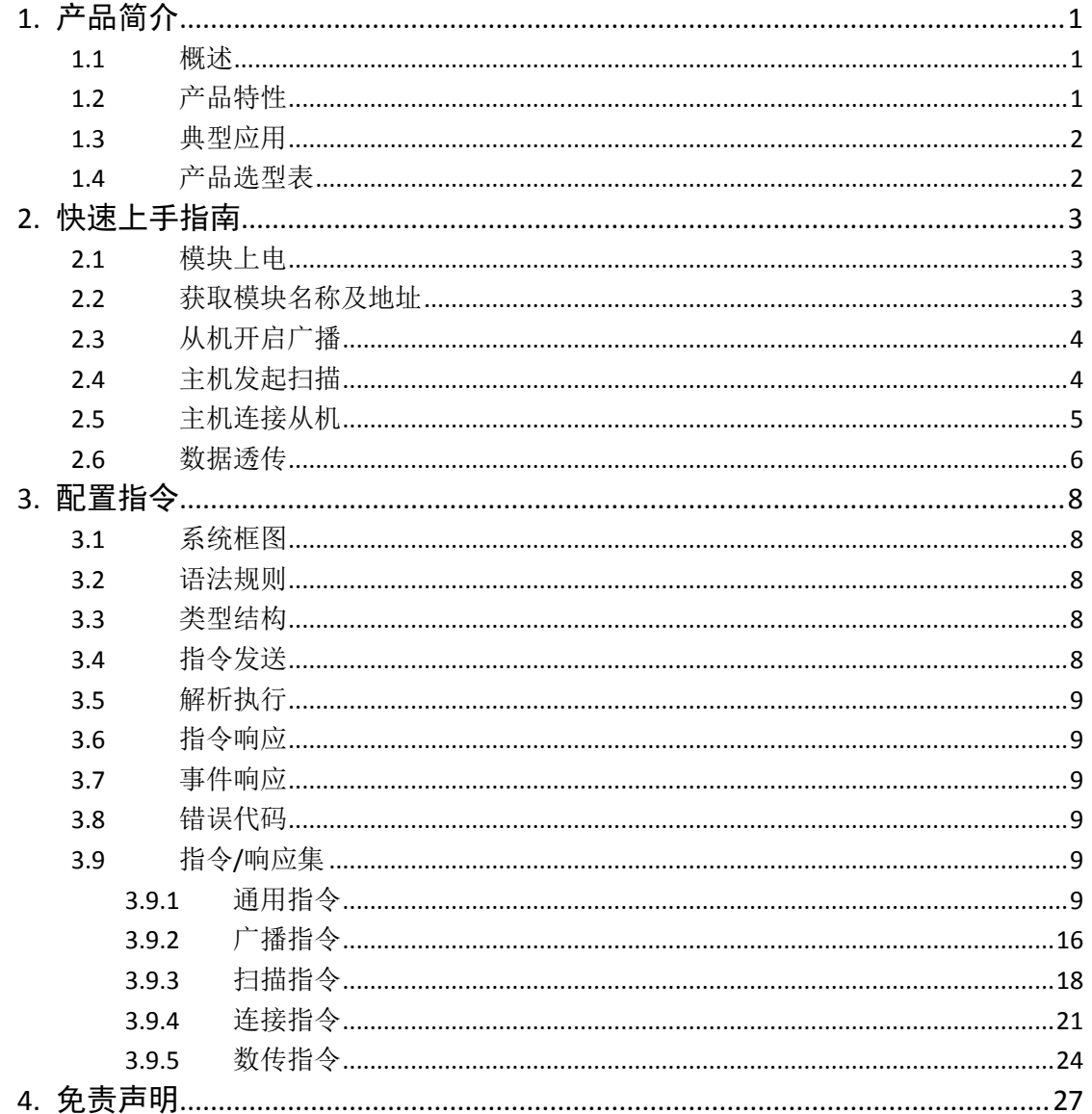

蓝牙主从一体模组

## <span id="page-3-0"></span>**1.** 产品简介

### <span id="page-3-1"></span>**1.1** 概述

ZM8258P是广州致远电子股份有限公司开发的一款最高支持BLE5.2的主从一体蓝牙模 组,支持 8 路数据传输通道(4 主 4 从),同时支持数据透传和 OTA 升级等功能,具有低成 本、低功耗、小尺寸等优点。

该产品使用简单方便,采用半孔工艺将 I/O 引出,帮助客户绕过繁琐的射频硬件设计、 开发与生产过程,能迅速桥接电子产品和智能移动设备,满足快速开发需求,加快产品上市。 广泛应用于各种电子设备,如仪器仪表、健康医疗、智能家居、可穿戴设备、汽车电子和数 码产品等。

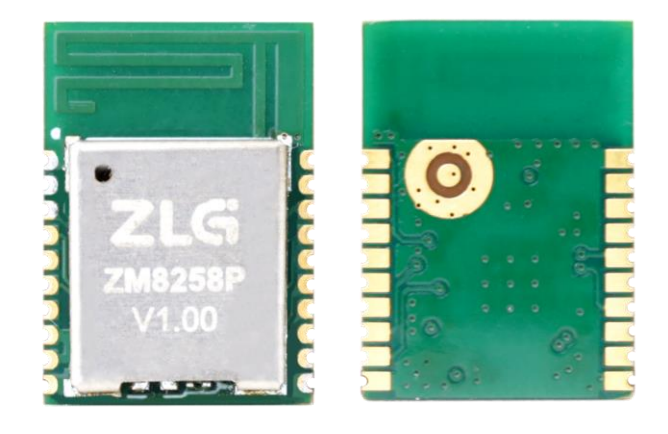

图 1.1 ZM8258P 产品实物图

### <span id="page-3-2"></span>**1.2** 产品特性

- 1. 蓝牙协议:BLE 5.2
- 2. 兼容 BLE 4.0/4.1/4.2/5.0
- 3. 支持主从一体工作模式
- 4. 支持最多 8 路数据传输通道,支持 4 主 4 从
- 5. 支持 OTA 升级
- 6. 2.402GHz~2.480GHz 免证 ISM 频段
- 7. AES 安全协议处理器
- 8. 支持透传、自定义广播包/iBeacon 模式
- 9. 宽工作电压 3.0~3.6V,典型值 3.3V
- 10. 接收灵敏度:-96dBm@1Mbps

-93dBm@2Mbps

- 11. 发射功率:-20dBm~+8dBm 可调
- 12. 尺寸:12.0\*17.0\*2.30mm
- 13. 丰富的 AT 指令:

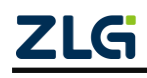

蓝牙主从一体模组

- 1) 支持主从共存
- 2) 支持低功耗 1,低功耗 2 两种工作模式
- 3) 使用通用串口设计, 全双工通讯, 支持波特率最低 4800bps, 最高 1Mbps
- 4) 支持 AT 指令软件复位模块、恢复出厂设置、获取设备地址
- 5) 支持 AT 指令调整发射功率,更改信号强度
- 6) 支持 AT 指令动态修改广播间隔,连接间隔
- 7) 支持 AT 指令或者外部引脚恢复出厂设置
- 8) 支持 AT 指令或者外部引脚获知连接/广播状态
- 9) 支持 AT 指令进入两种低功耗模式, 通过外部引脚、BLE 主机唤醒
- 10) 支持 AT 指令启动/取消连接信息打印

### <span id="page-4-0"></span>**1.3** 典型应用

- 物联网,工业控制
- 运动,医疗和健康设备
- 家庭/楼宇自动化,智能家居
- 数码产品,键盘鼠标等

### <span id="page-4-1"></span>**1.4** 产品选型表

表 1.1 产品选型表

| 产品型号    | 无线协议          | 工作模式 | 通信接口        | 射频输出   | 工作温度             |
|---------|---------------|------|-------------|--------|------------------|
| ZM8258P | <b>BLE5.2</b> | 主从一体 | <b>UART</b> | PCB 天线 | $-40$ ~ $+85$ °C |

### **1.5** 透传服务

模块对于从机的服务要求如表 [1.2](#page-4-2) 所示。

表 1.2 从机服务要求

<span id="page-4-2"></span>

| 透传服务                               |                          |                     |  |  |  |  |
|------------------------------------|--------------------------|---------------------|--|--|--|--|
| 服务 UUID                            | 128bit UUID              |                     |  |  |  |  |
|                                    |                          |                     |  |  |  |  |
| 接收特征 UUID                          | 128bit UUID              |                     |  |  |  |  |
| Properties                         | WRITE, WRITE NO RESPONSE | 模块给从机发数据, 会将数据写进这特征 |  |  |  |  |
| <b>WRITE COMMAND</b><br>Write type |                          |                     |  |  |  |  |
|                                    |                          |                     |  |  |  |  |
| 发送特征 UUID                          | 128bit UUID              |                     |  |  |  |  |
| Properties                         | <b>NOTIFY</b>            | 从机给模块发数据, 会将数据写进这特征 |  |  |  |  |
| Descriptors                        | <b>CCCD</b>              |                     |  |  |  |  |

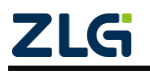

蓝牙主从一体模组

## <span id="page-5-0"></span>**2.** 快速上手指南

### <span id="page-5-1"></span>**2.1** 模块上电

ZM8258P 蓝牙模块可结合我司开发的评估套件一起使用,评估套件自带有 2 路串口, 用一根 USB 线一端接入评估套件 USB1,另一端与 PC 机连接, 用跳线帽将 BLE Module Pack 备用引脚 J3 中的 3.3V 与 VDD 短接即可上电, 如图 [2.1](#page-5-3) 所示。

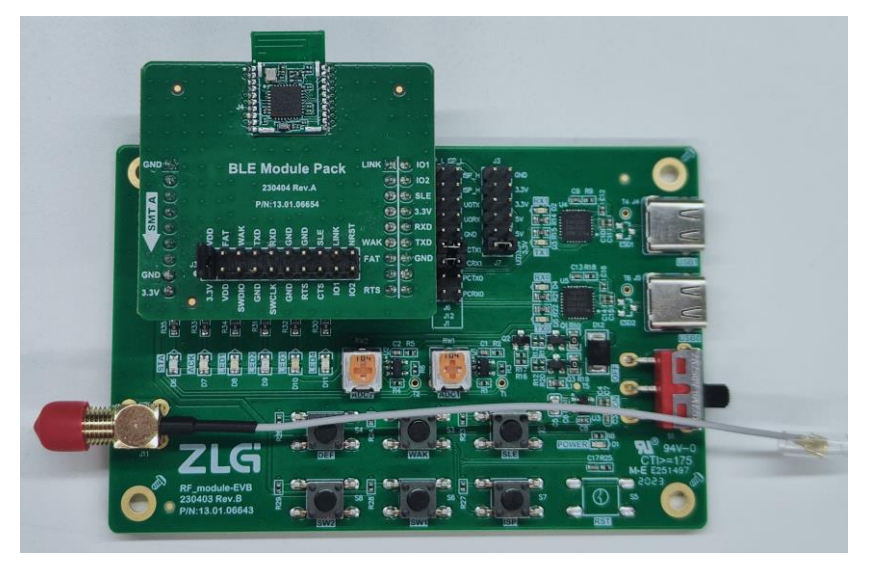

图 2.1 蓝牙评估套件

<span id="page-5-3"></span>若无我司评估套件,需接 3.3V 外部电源与 ZM8258P 蓝牙模块的第 8 及第 9 引脚 (VDD33)连接,用户串口的 TX 与 RX 分别与模块的第 7 引脚(RXD)与第 6 引脚(TXD), 模块引脚定义如图 [2.2](#page-5-4) 示。

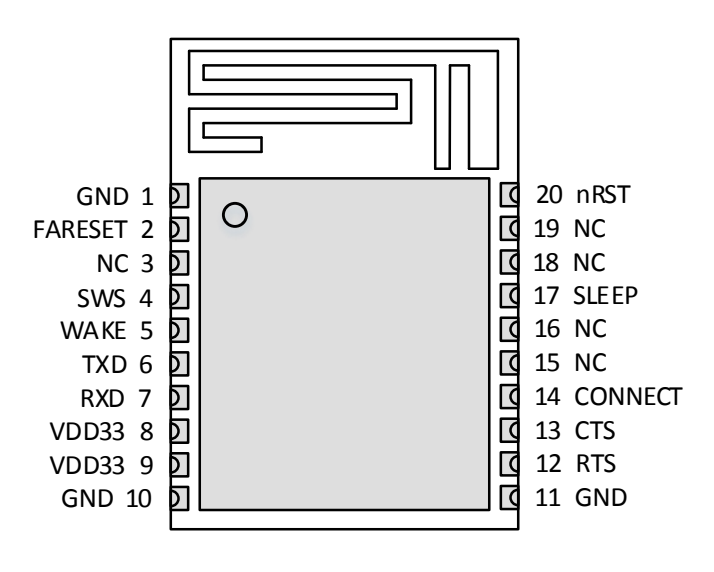

图 2.2 模块引脚定义

### <span id="page-5-4"></span><span id="page-5-2"></span>**2.2** 获取模块名称及地址

模块串口的波特率默认为 115200 bps, 用户通过串口发送指令获取模块名称:

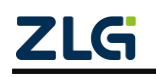

**User Manual**

### 蓝牙主从一体模组

AT+NAME:? 回车并换行,指令响应:AT+OK:ZM8258P;发送指令获取模块地址:AT+ADDR:? 回车并换行,比如从模块地址为 DBAC1E5A3890: 指令响应: AT+OK:DBAC1E5A3890, 如 图 [2.3](#page-6-2) 所示;(注:发送指令需加回车并换行,后续不重复叙述!!!)

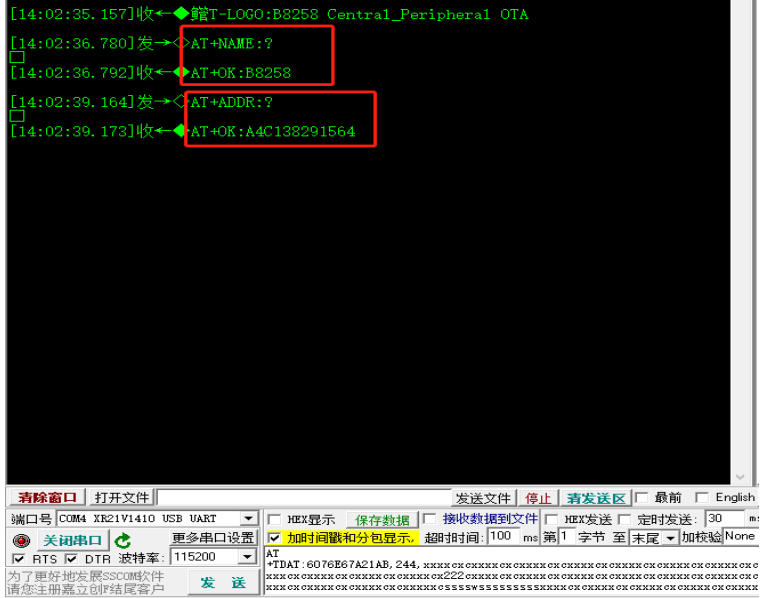

图 2.3 获取模块名称及地址

## <span id="page-6-2"></span><span id="page-6-0"></span>**2.3** 从机开启广播

ZM8258P 蓝牙模块可支持主、从机模式,模块默认不进行广播,需要发送广播指令。 该指令使模块广播之后只能作为单从机,建立连接之后,将停止广播,断开连接后将重新发 起广播。通过串口发送 AT 指令为: AT+ADVS, 指令响应: AT+OK, 如图 [2.4](#page-6-3) 所示;

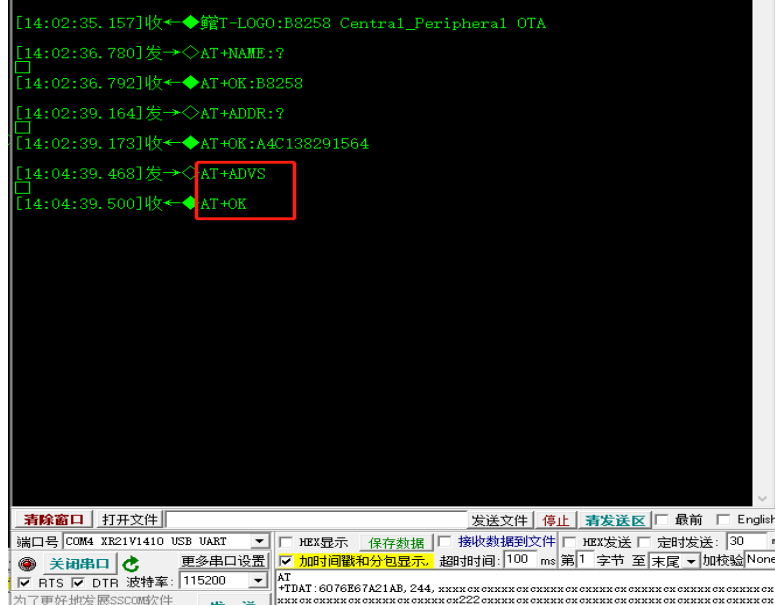

图 2.4 从机开启广播指令

## <span id="page-6-3"></span><span id="page-6-1"></span>**2.4** 主机发起扫描

通过串口发送指令获取主模块地址:AT+ADDR:?,比如主模块地址为 F869DB44E1E6:

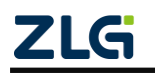

### 蓝牙主从一体模组

指令响应:AT+OK:F869DB44E1E6;发送 AT 指令为:AT+SCANI,模块回指令响应:AT+OK, 并且启动扫描, 模块在收到广播数据后, P1 参数会按照"地址, 地址类型, RSSI, 名称长度, 名称,自定义数据传,自定义数据"这样的格式输出,如图 [2.5](#page-7-1) 所示;

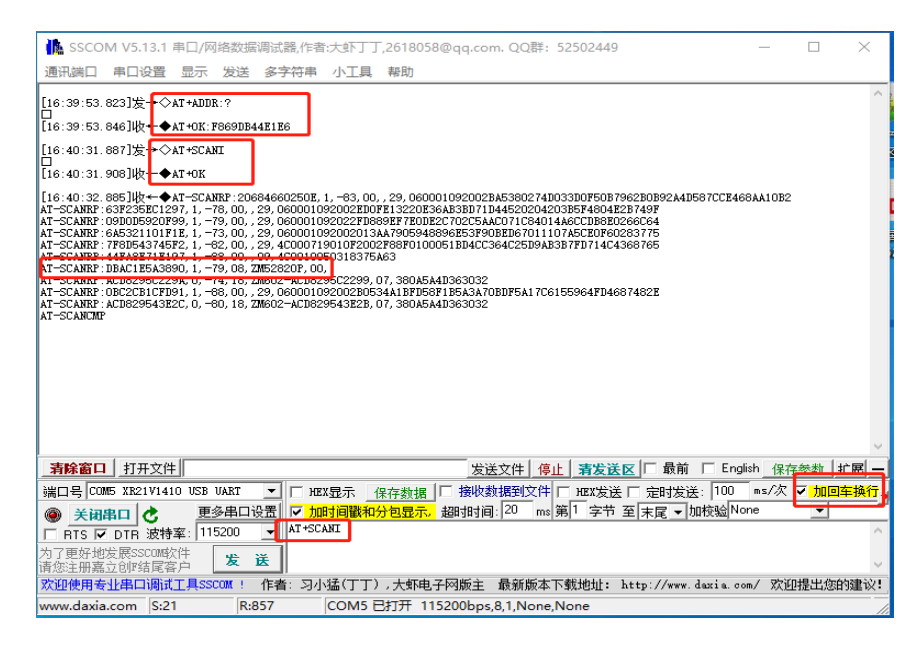

图 2.5 主模块发起扫描

## <span id="page-7-1"></span><span id="page-7-0"></span>**2.5** 主机连接从机

发送 AT 指令为: AT+CONNI:DBAC1E5A3890 (注: DBAC1E5A3890 为从机地址, 本 手册以此为例),主模块回指令响应:AT+OK,事件响应:AT-CONNECTED:DBAC1E5A3890, 如图 [2.6](#page-7-2) 所示; 从模块也有相应事件响应为: AT-CONNECTED:F869DB44E1E6, (注: F869DB44E1E6 为主机地址,本手册以此为例)表示主机与从机成功建立连接,此时,主从 机可进行数据透传,如图 [2.7](#page-8-1) 所示;

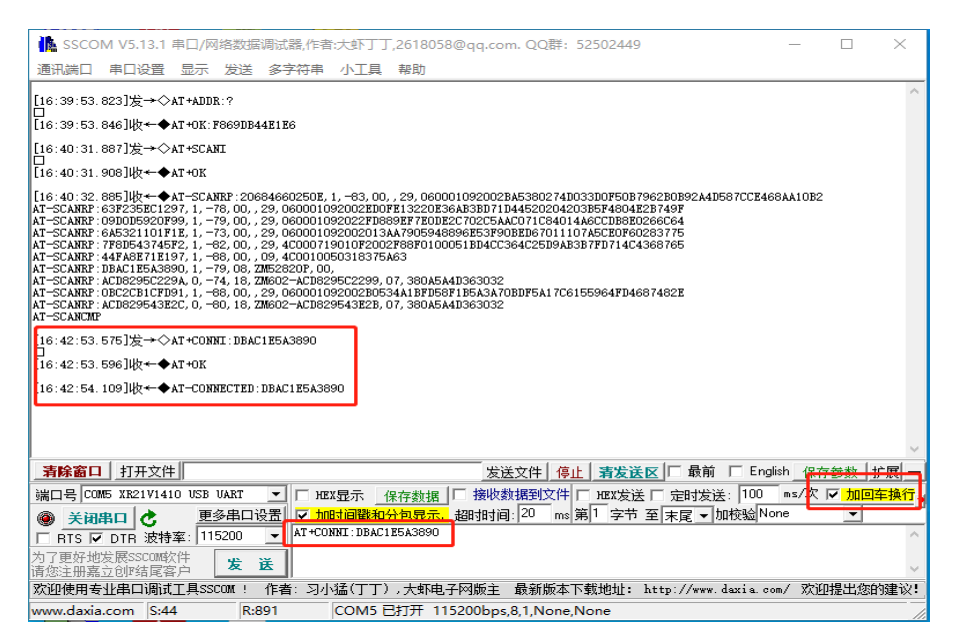

图 2.6 主机连接从机指令并响应事件

<span id="page-7-2"></span>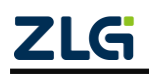

**User Manual**

## **ZM8258** 系列蓝牙模组用户手册

蓝牙主从一体模组

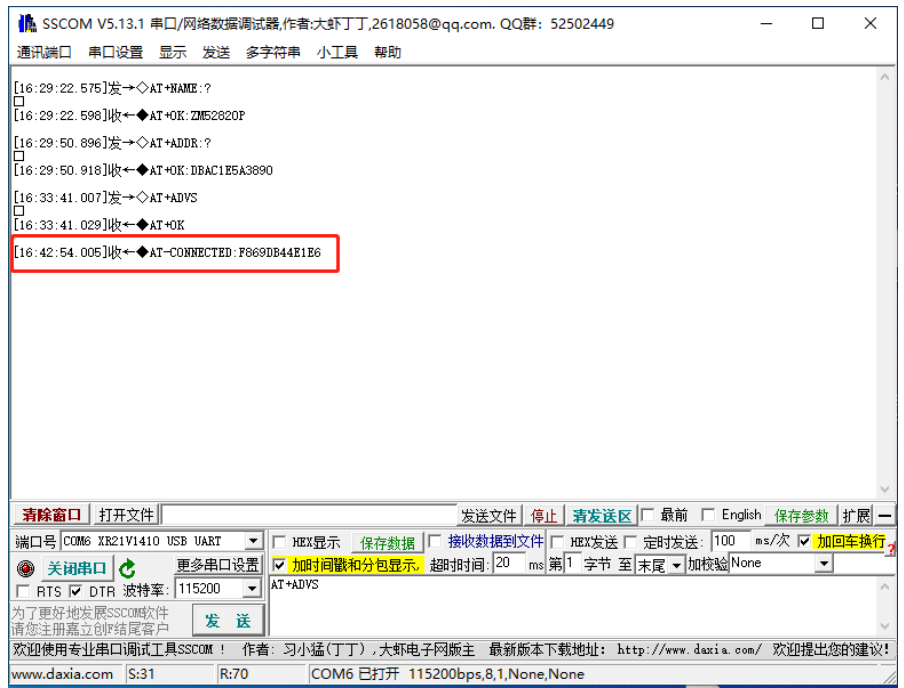

图 2.7 从机被连接后响应事件

### <span id="page-8-1"></span><span id="page-8-0"></span>**2.6** 数据透传

发送 AT 指令为: AT+TDAT:[P1], 参数 P1 需按照"地址, 数据长度, 数据"格式输入, 其中地址域占 12 个字节, 数据长度域占 3 个字节, 数据域长度由数据长度域决定, 数据长 度域数值不能大于 177。

例如用户希望主机往从机地址为:DBAC1E5A3890的设备发送10个字节的数据(字符), 使用指令: AT+TDAT:DBAC1E5A3890,010,0123456789, 主模块回指令响应: AT+OK, [如图](#page-9-0) [2.8](#page-9-0) 所示;

例如用户希望从机往主机地址为:F869DB44E1E6 的设备发送 10 个字节的数据(字符), 使用指令: AT+TDAT:F869DB44E1E6,010,9876543210, 从模块回指令响应: AT+OK, [如图](#page-9-1) [2.9](#page-9-1) 所示。

蓝牙主从一体模组

**User Manual**

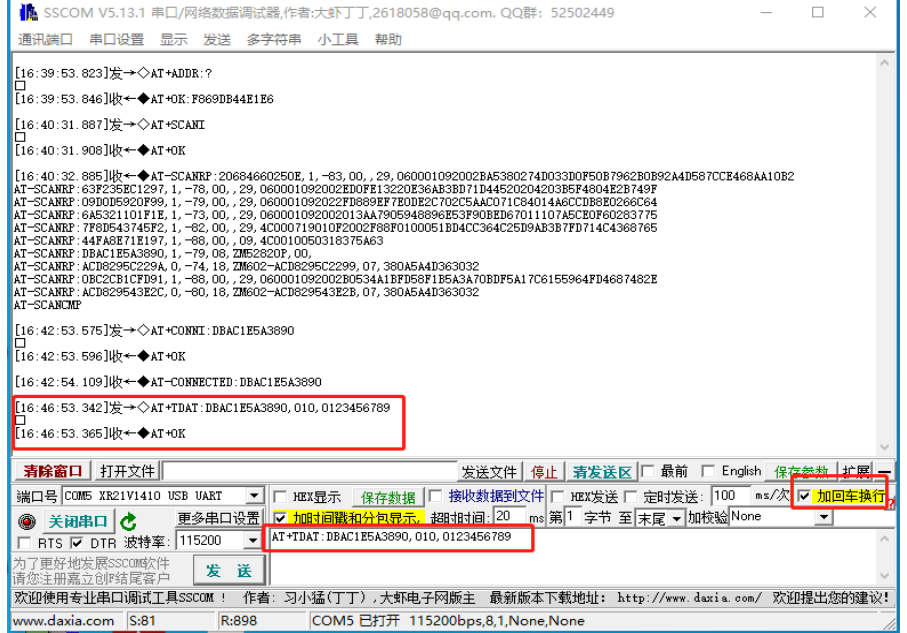

#### 图 2.8 主机往从机发送数据

<span id="page-9-0"></span>

| ● SSCOM V5.13.1 串口/网络数据调试器,作者:大虾丁丁,2618058@qq.com. QQ群: 52502449                                                      |   | × |
|----------------------------------------------------------------------------------------------------|---|---|
| 通讯端口<br>多字符串 小工具 帮助<br>串口设置<br>显示 发送                                                                                  |   |   |
| [16:29:22.575]发→◇AT+NAME:?                                                                                            |   |   |
| [16:29:22.598]l/z←◆AT+0K:ZM52820P                                                                                     |   |   |
| [16:29:50.896]发→◇AT+ADDR:?                                                                                            |   |   |
| [16:29:50.918]收←◆AT+0K:DBAC1E5A3890                                                                                   |   |   |
| [16:33:41.007]发→◇AT+ADVS                                                                                              |   |   |
| [16:33:41.029]收←◆АТ+ОК                                                                                                |   |   |
| [16:42:54.005]收←◆AT-CONNECTED:F869DB44E1E6                                                                            |   |   |
| [16:46:53.375]收←◆AT-RDAT:F869DB44E1E6,010,0123456789                                                                  |   |   |
| [16:48:25.118]  → ◇AT+TDAT: F869DB44E1E6.010.9876543210                                                               |   |   |
| [16:48:25.140]收←◆AT+0К                                                                                                |   |   |
|                                                                                                    |   |   |
|                                                                                                    |   |   |
|                                                                                                    |   |   |
|                                                                                                    |   |   |
|                                                                                                    |   |   |
|                                                                                                    |   |   |
| 清除窗口 打开文件<br>发送文件 停止   清发送区  □ 最前 □ English 保存参数   扩展                                                                 |   |   |
| │保存数据│□ 接收数据到文件│□ HEX发送 □ 定时发送: 100 │ms/* ▽ <mark>加回车换行</mark> .<br>端口号 COM6 XR21V1410 USB UART<br><b>HEX</b> 显示<br>▼ |   |   |
| 更多串口设置 <mark>IV fmst间戳和分句显示, 超时时间 20</mark><br>ms 第1 字节 至 末屋 → 加校验 None<br>关闭串口<br>e                                  | ▼ |   |
| AT+TDAT: F869DB44E1E6, 010, 9876543210<br>115200<br>RTS V DTR 波特率:<br>٠                                               |   |   |
| '更好地发展SSCOM软件<br>发<br>送<br>注册嘉立创政结尾客户                                                                                 |   |   |
| 作者: 习小猛(丁丁) ,大虾电子网版主 最新版本下载地址: http://www.daxia.com/ 欢迎提出您的建议:<br>欢迎使用专业串口调试工具SSCOM !                                 |   |   |
| www.daxia.com S:68<br>R:114<br>COM6 已打开 115200bps,8,1,None,None                                                       |   |   |

图 2.9 从机往主机发送数据

<span id="page-9-1"></span>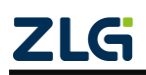

蓝牙主从一体模组

## <span id="page-10-0"></span>**3.** 配置指令

### <span id="page-10-1"></span>**3.1** 系统框图

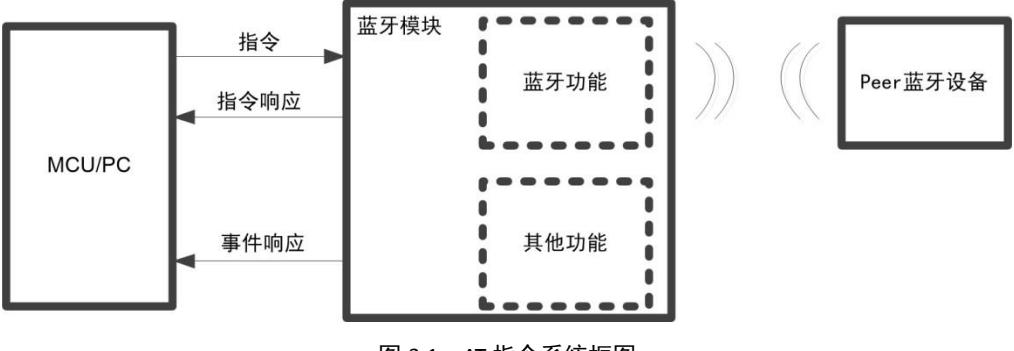

图 3.1 AT 指令系统框图

系统框图名词解释:

指令: MCU/PC 用于和模块交互的格式帧;

指令响应:针对 MCU/PC 发送的每帧指令,模块作出的响应帧;

事件响应:第一种含义是针对需要执行较长时间的指令,异步响应执行结果;第二种含 义是模块根据当前状态主动往 MCU/PC 发送的数据。

### <span id="page-10-2"></span>**3.2** 语法规则

参数之间用英文逗号隔开;

实际使用中<>尖括号不必输入。

### <span id="page-10-3"></span>**3.3** 类型结构

表 3.1 数据类型与数据结构表

|             | 类型<br>结构 | 指令                         | 指令响应         | 事件响应         |  |
|-------------|----------|----------------------------|--------------|--------------|--|
| 帧头<br>AT    |          | AT                         | AT           |              |  |
|             |          | $+$ $XXX$                  | $-XXX: < X>$ | -XXX         |  |
|             | 主体       | $+$ XXX: $\langle$ X $>$   | $-XXX: $     | $-XXX: < X>$ |  |
|             |          | $+XXX: < X, X \rightarrow$ |              | $-XXX: $     |  |
| 帧尾<br>$\ln$ |          | $\ln$                      | $\ln$        |              |  |

主体第一个字符为+,表示数据方向为 MCU/PC 到模块;

主体第一个字符为-,表示数据方向为模块到 MCU/PC。

### <span id="page-10-4"></span>**3.4** 指令发送

两字节之间不应超过 50ms,否则认为是两帧;

原则上应收到上一帧指令响应之后,才允许发送下一帧指令,若 MCU/PC 不考虑指令响 应的情况之下连续发送两帧指令,则应保证两帧之间间隔大于 100ms;

除了数传指令,其他指令主体中不应连续出现\r\n,否则会误判为帧尾。

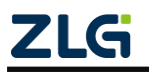

蓝牙主从一体模组

## <span id="page-11-0"></span>**3.5** 解析执行

当帧头帧尾解析有误,不认为这是一帧合法指令,会被忽略。

### <span id="page-11-1"></span>**3.6** 指令响应

响应的两个字符之间不超过 50ms; 每一帧指令都会对应一个指令响应。

### <span id="page-11-2"></span>**3.7** 事件响应

响应的两个字符之间不超过 50ms。

### <span id="page-11-3"></span>**3.8** 错误代码

表 3.2 错误代码表

| 错误代码 | 原因                   |
|------|----------------------|
| 2    | 无效参数                 |
| 5    | 未找到有效响应: 如未连接情况下取消连接 |
| 6    | 协议栈满                 |
| 7    | GATT 组件回调函数表满        |
| 9    | 无效参数: 如对端未打开接收通知     |
| 10   | 蓝牙发送缓存满              |

### <span id="page-11-4"></span>**3.9** 指令**/**响应集

指令/响应集中每条指令和响应都带有帧尾\r\n(2个字节); 单元格中单横杠表示缺省。

### <span id="page-11-5"></span>**3.9.1** 通用指令

1. 查询固件版本

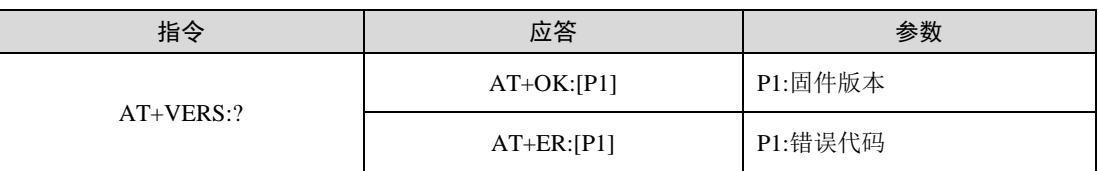

立即生效。

### 2. 获取/设置设备地址

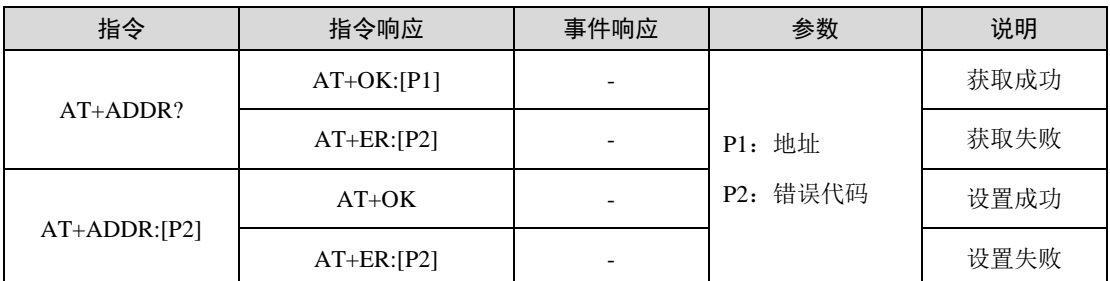

比如地址为 0x11 0x22 0x33 0x44 0x55 0x66, 高字节在前, 则返回:

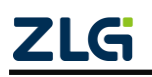

蓝牙主从一体模组

AT+OK:112233445566

地址高字节在前。

用户使用指令修改 MAC 地址:

AT+ADDR:C01122334455

模块指令响应:

AT+OK

该指令设置的参数掉电保存,复位模块生效。

注:修改设备地址类型只能为静态地址。如 MAC 地址:CD15757AF93D 中的第一位'C'二进制表示为 1100, 其高 2 位为 11 且剩余 46 位不能全部为 0 或 1, 则代表该 MAC 地址为静态地址。

#### 3. 获取/设置设备名称

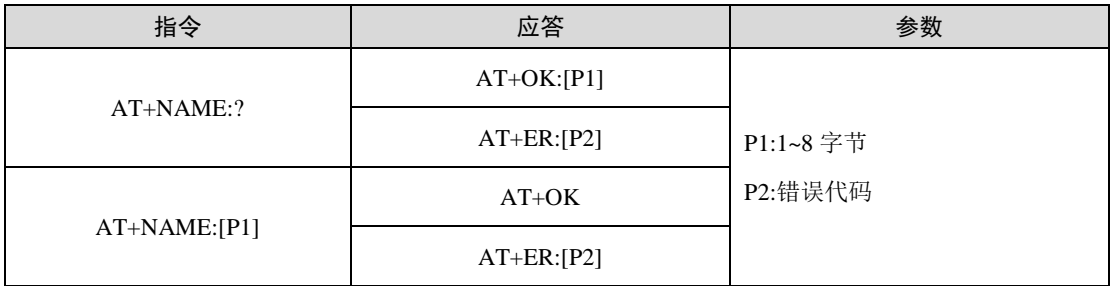

如用户使用指令:

```
AT+NAME:?
```
模块指令响应:

AT+OK: ZM8258P

该指令设置的参数立即生效并掉电保存,当前正在广播的设备名称不会改变,需要重新 发起广播才会生效。

#### 4. 获取/设置波特率

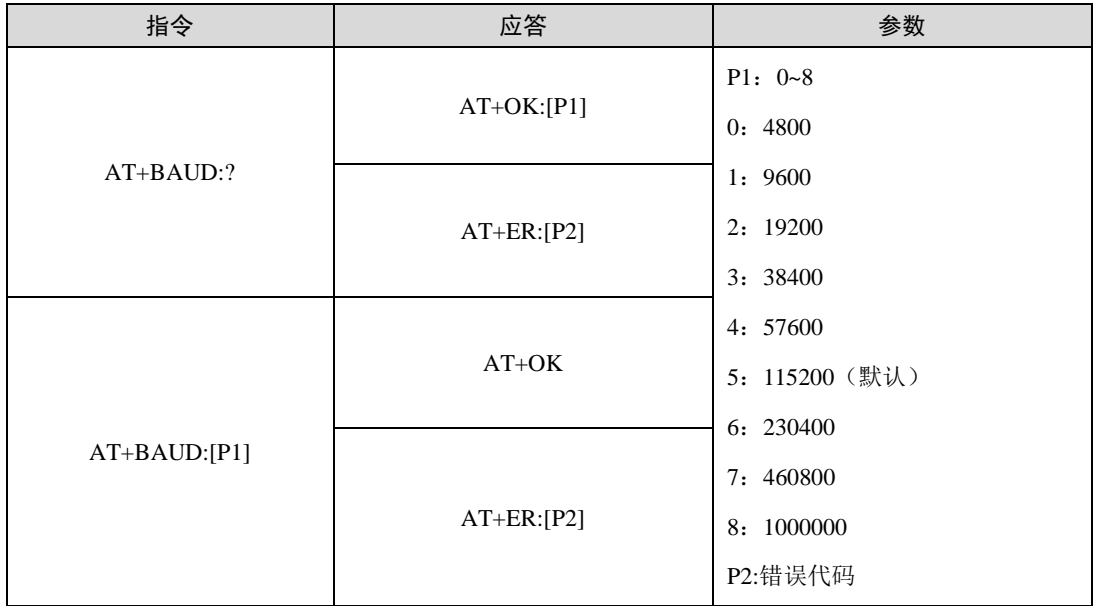

该指令设置的参数掉电保存,复位模块生效。

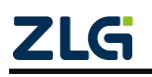

蓝牙主从一体模组

5. 获取/设置连接状态指示引脚参数

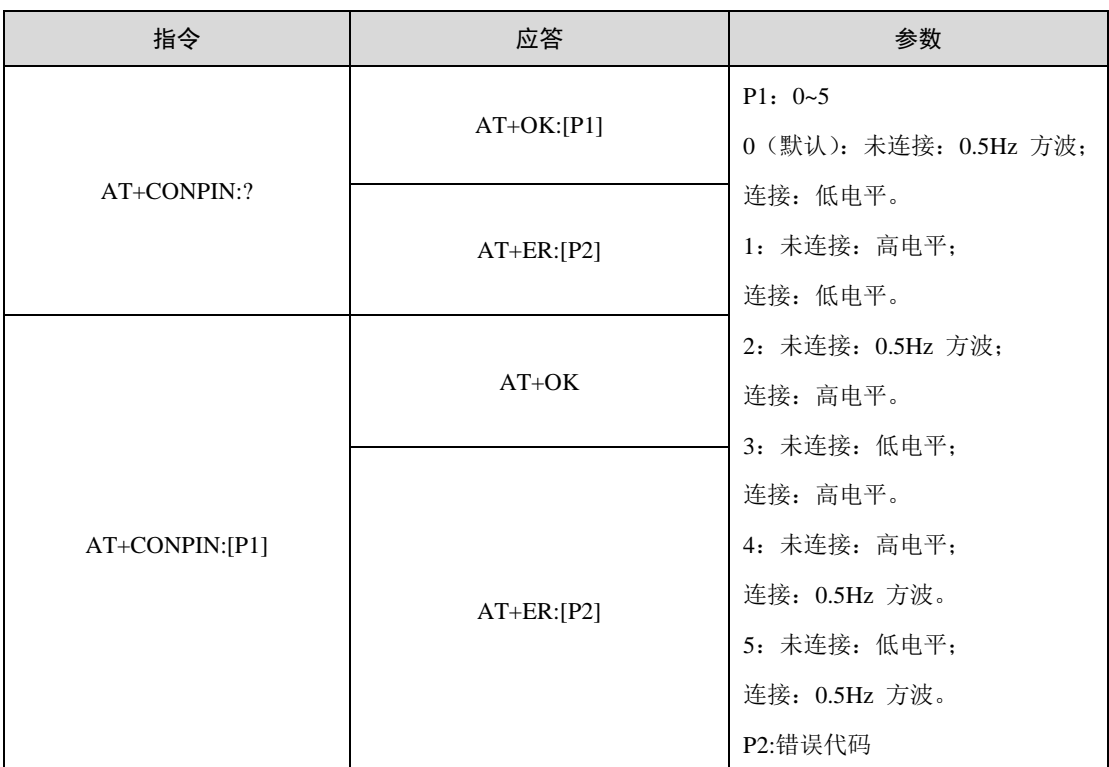

该指令设置的参数掉电保存,设置即生效。

注: 模块进入低功耗 1 时, 如果是在广播/连接时进入低功耗, 0.5Hz 方波正常, 如果无广播/连接时, 则方波会停止翻转,停留在翻转前的状态。低功耗模式 2 时,方波停止翻转,停留在翻转前的状态。

### 6. 获取/设置发射功率

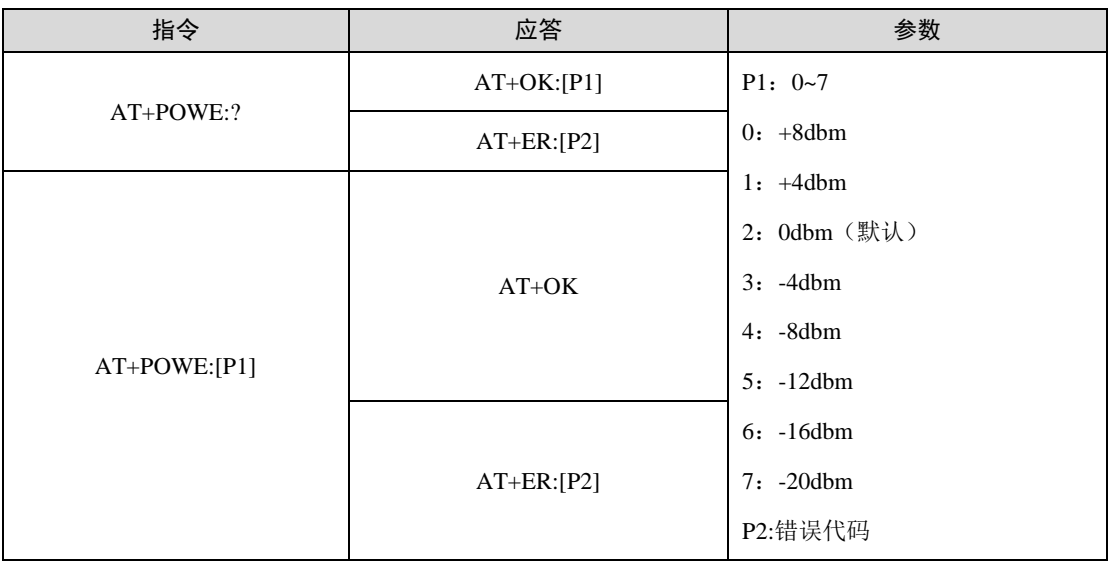

该指令设置的参数掉电保存,复位模块生效。

### 7. 软件复位设备

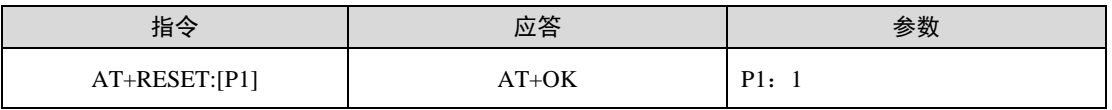

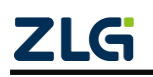

蓝牙主从一体模组

**User Manual**

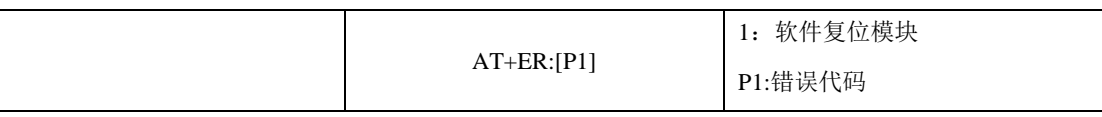

如用户使用指令:

AT+RESET:1

模块指令响应:

AT+OK

模块初始化完成后,输出事件响应:

AT-LOGO:ZM8258P Central\_Peripheral OTA

在指令响应后,模块会进行一次复位,复位后输出事件响应,表示模块初始化完成。

8. 恢复出厂设置

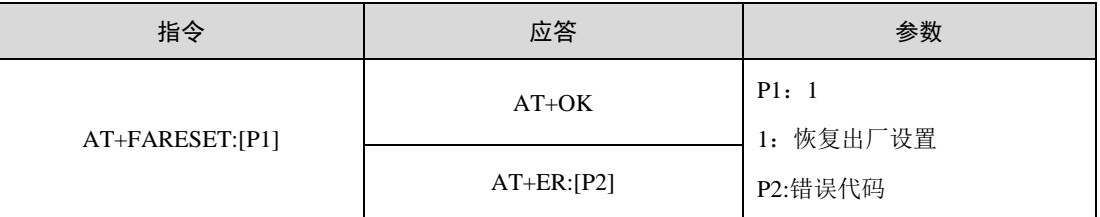

如用户使用指令:

AT+FARESET:1

模块指令响应:

#### AT+OK

模块初始化完成后,输出事件响应(波特率默认 115200):

#### AT-LOGO: ZM8258P Central\_Peripheral OTA

在指令响应后, 模块会执行一次复位, 并采用出厂默认设置参数进行初始化, 初始化完 成后输出事件响应。出厂默认设置参数如下:

- 波特率,恢复到 115200bps
- 发射功率,恢复到 0dBm
- 设备名称,恢复到"ZM8258P"
- **●** 广播间隔,恢复到 200ms
- **●** 扫描间隔,恢复到 1s
- 连接间隔最大、最小值,恢复到 48.75ms; 超时时间,恢复到 2s
- 静态配对码,恢复到"123456"
- 安全等级,恢复到不认证、不绑定
- LE secure connection 功能,恢复到不启用
- 获取/设置做主机时主动发起加密功能,恢复到不主动发起加密连接
- 自定义广播数据,恢复到"无"
- 扫描过滤,恢复到不过滤
- 服务 UUID, 恢复到 6E400001B5A3F393E0A9E50E24DCCA9E

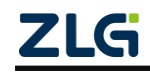

蓝牙主从一体模组

● 写特征值 UUID, 恢复到 6E400002B5A3F393E0A9E50E24DCCA9E

● 通知特征值 UUID, 恢复到 6E400003B5A3F393E0A9E50E24DCCA9E

注:模块恢复出厂设置不会恢复 MAC 和清除已经绑定的设备信息(可使用"AT+RABOND\r\n"手动清除 所有已绑定设备信息)。

#### 9. 固件升级模式

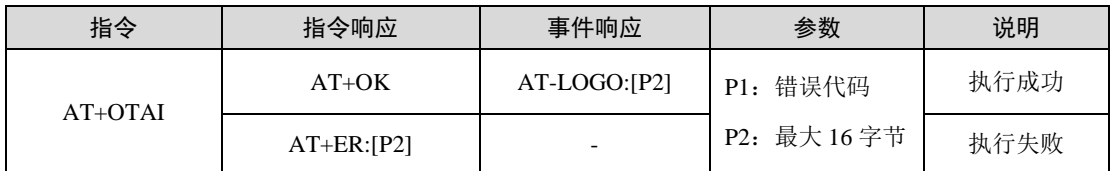

指令响应后,模块会断开所有已经建立的连接,并且开始进行广播,等待连接升级。在 升级过程中,不再接收其它指令控制蓝牙切换状态,只有升级成功、硬件复位、重新上电能 够让模块退出该模式。

升级成功之后,模块自动复位,输出事件响应。

### 10. 设置低功耗模式

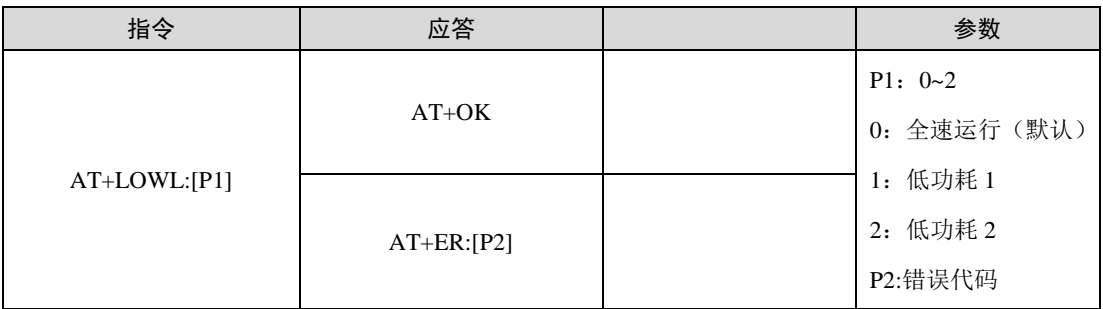

设置完之后,立刻生效,模块自动进入所选工作模式。

- 全速运行:正常工作;
- 低功耗 1: 串口不工作, 如果蓝牙协议栈处于活跃状态(扫描、连接、广播), 协 议栈正常运行,唤醒引脚唤醒/模块收到 BLE 数据唤醒;如果蓝牙协议栈未处于活 跃状态,只能通过唤醒引脚唤醒;

 低功耗 2:大部分外设关闭,协议栈停止,只能被引脚唤醒,唤醒模块会导致复位。 模块接收到 AT 指令之后从全速运行到进入低功耗 2 模式需要 25ms,通过外部引脚从低 功耗 2 模式唤醒到全速运行,需要 50us。

修改立刻生效,参数掉电不保存。

11. 获取/设置静态配对密码

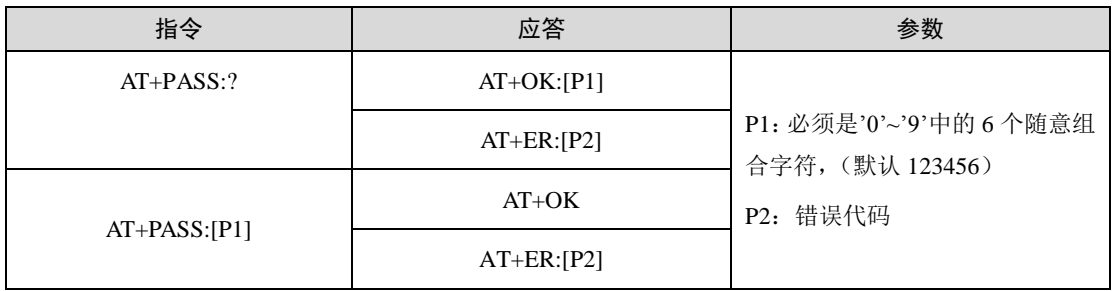

比如设置配对码为 123456,使用如下指令:

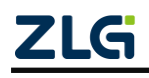

蓝牙主从一体模组

#### AT+PASS:123456

模块指令响应:

#### AT+OK

参数掉电保存,复位后生效。该指令针对 LESC=0 时有效,当 LESC=1 时,不使用静态配 对码,使用随机生成的动态配对码。LESC 当前值可通过 AT+LESC:?指令查询。

#### 12. 获取/设置安全等级

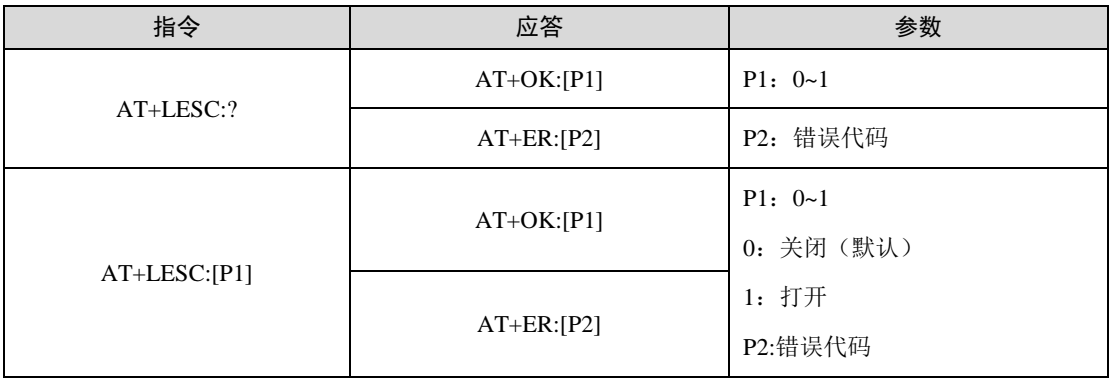

需要注意的是,该指令只对从机有效。模块支持以上所述的安全等级,但是模块作为从 机时本身不会主动发起安全过程,这部分主动权交给主机端,这样主机就可以根据需求决定 是否发起配对/加密请求;若主机未开启配对/加密功能,且主机无任何应答,则会在 30s 断 开连接;若主机应答从机,后续动作由主机端决定(如断开、重新发起连接等;ZM8258P 做主机未开启安全加密请求时,会在 60s 超时后主动断开从机连接)。

ZM8258P 模块做主机时, 默认不会主动发起配对/加密请求, 需要使用发起加密功能指 令(AT+LENC:)开启,详情参考《ZM8258P 安全机制说明文档》。

掉电保存,复位模块生效。

注:模块最多同时绑定 15 个设备,当绑定第 16 个设备时候,会自动清除第一个绑定的所有信息。对 安全等级有要求的用户,建议同时启用 LESC 功能,能够给连接提供更高的安全性。

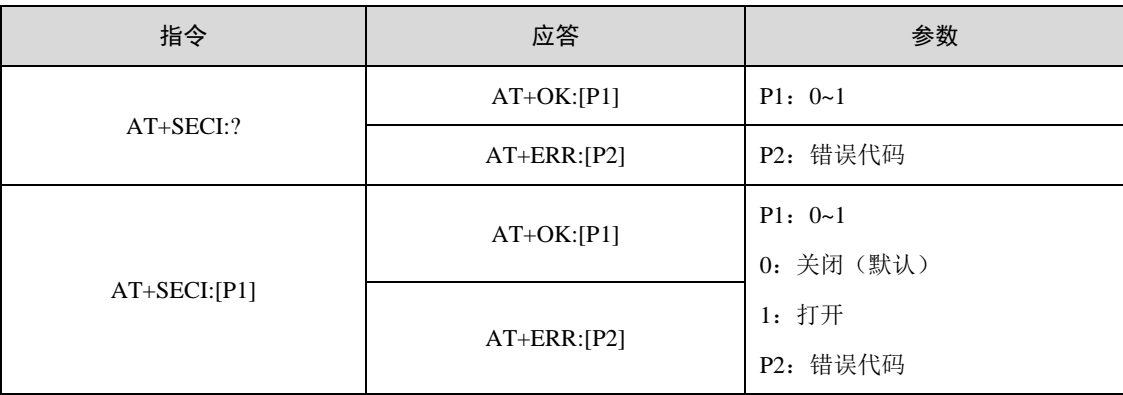

#### 13. 查询/设置发起安全请求功能开关(AT+SECI:)

发起安全请求开关,当开启时,模块在被连接后会主动发出安全请求。

参数掉电保存,立刻生效。

14. 获取/设置 LE secure connection 功能开关

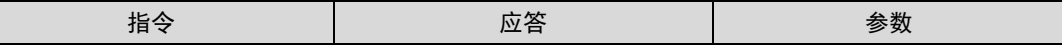

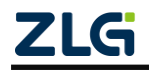

蓝牙主从一体模组

**User Manual**

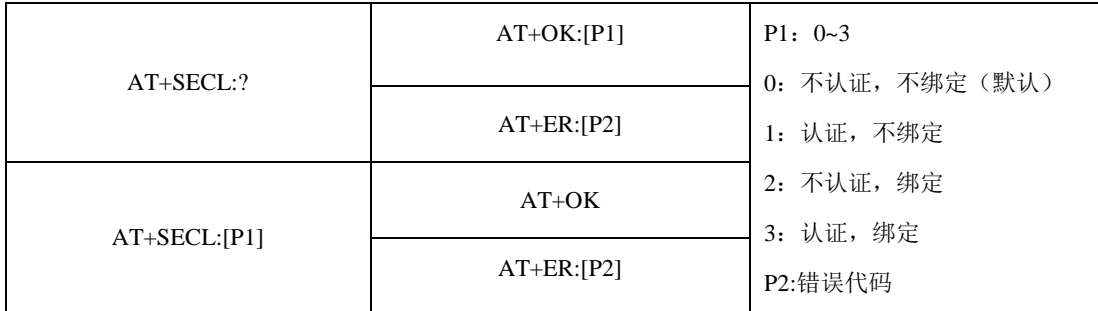

启动 BLE4.2 协议新增的安全功能, 加强连接安全。

掉电保存,复位模块生效。

#### 15. 获取/设置做为主机时,主动发起加密功能

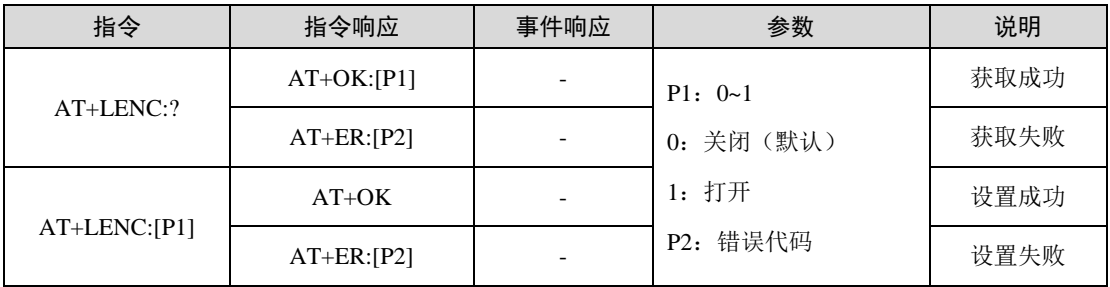

设置模块作主机时,发起安全加密请求(从机也需设置加密等级),完成蓝牙配对绑定。 设置参数掉电保存,复位模块生效。

16. 做为主机时主动输入密钥

| 指令          | 指令响应         | 事件响应        | 参数                            | 说明   |
|-------------|--------------|-------------|-------------------------------|------|
| $AT+PASK: $ | $AT+OK$      | AT-BONDS:OK | $P1:$ MAC 地址                  | 输入成功 |
|             | $AT+ER:[P3]$ |             | P2: 000000~999999<br>P3: 错误代码 | 输入失败 |

模块作为主机时,需要主动输入密钥完成配对绑定;仅在主机端提示 AT-INPUT PASK 时 才能发送该指令,指令立刻生效。

注: 上述所有的加密连接配对,输入非 6 位的错误密码会提示: AT+ER,2, 30s 内再次输入正确密码, 可以连接成功,超过 30s 主从设备断开连接并回应 AT-DISCONNECTED;若输入 6 位密码错误,主从设备将 会立即退出当前连接状态(从设备回复 AT-INPUT PASK:ER),需要主机重新发起一次连接,输入正确的配对 码,才能继续。

#### 17. 清除所有绑定设备信息

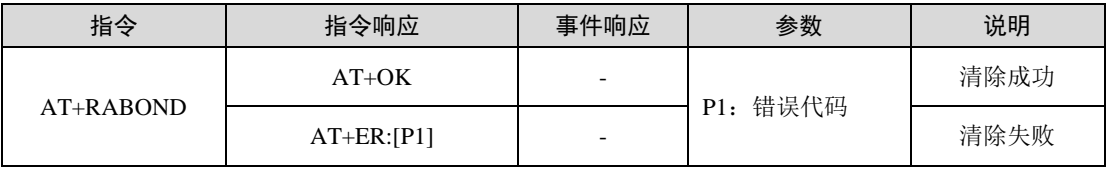

如用户使用指令:

AT+RABOND

模块指令响应:

AT+OK

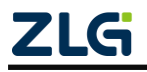

蓝牙主从一体模组

### <span id="page-18-0"></span>**3.9.2** 广播指令

1. 获取/设置自定义广播数据

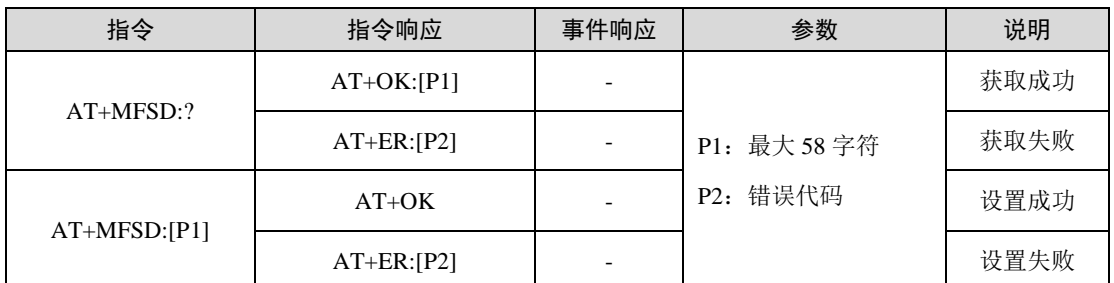

**User Manual**

P1 区域内容必须为十六进制、大写格式的字符,字符个数必须 2 的倍数。

增加广播包自定义数据

如用户希望在广播包中设置自定义数据 0x11223344, 使用指令:

#### AT+MFSD:11223344

模块回指令响应:

AT+ER:OK

检查设置的广播包自定义数据,使用指令:

#### AT+MFSD:?

模块回指令响应:

#### AT+OK:11223344

删除广播包自定义数据

如用户希望删除广播包中的自定义数据,使用指令:

#### AT+MFSD:00

模块回指令响应:

#### AT+OK

该指令设置的参数立即生效并掉电保存,当前正在广播的设备内容不会变,需要重新发 起广播才会生效。

需要注意的是,自定义广播数据会放在 SCAN\_RSP PDU 数据中。

### 2. 查询/设置广播包类型(AT+ADTY:)

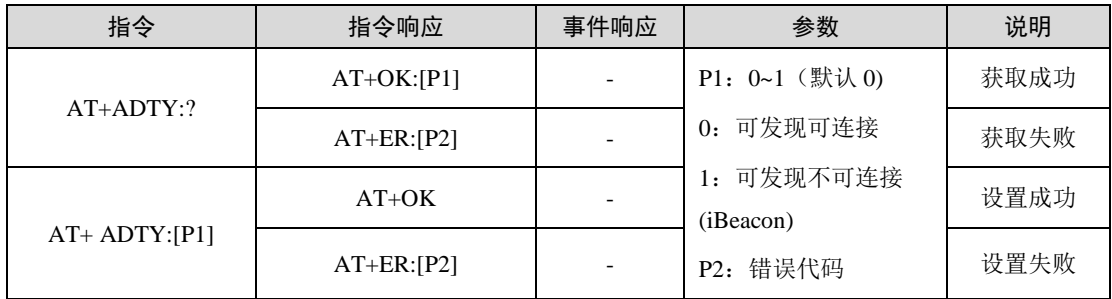

默认透传功能使用可发现可连接的广播包类型,需要标准的 iBeacon 功能可以通过切换 广播包类型达到目的。

修改的参数掉电保存,并且在下一次的广播中生效

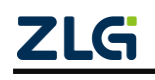

©2023 Guangzhou ZHIYUAN Electronics Co., Ltd.

I 16

蓝牙主从一体模组

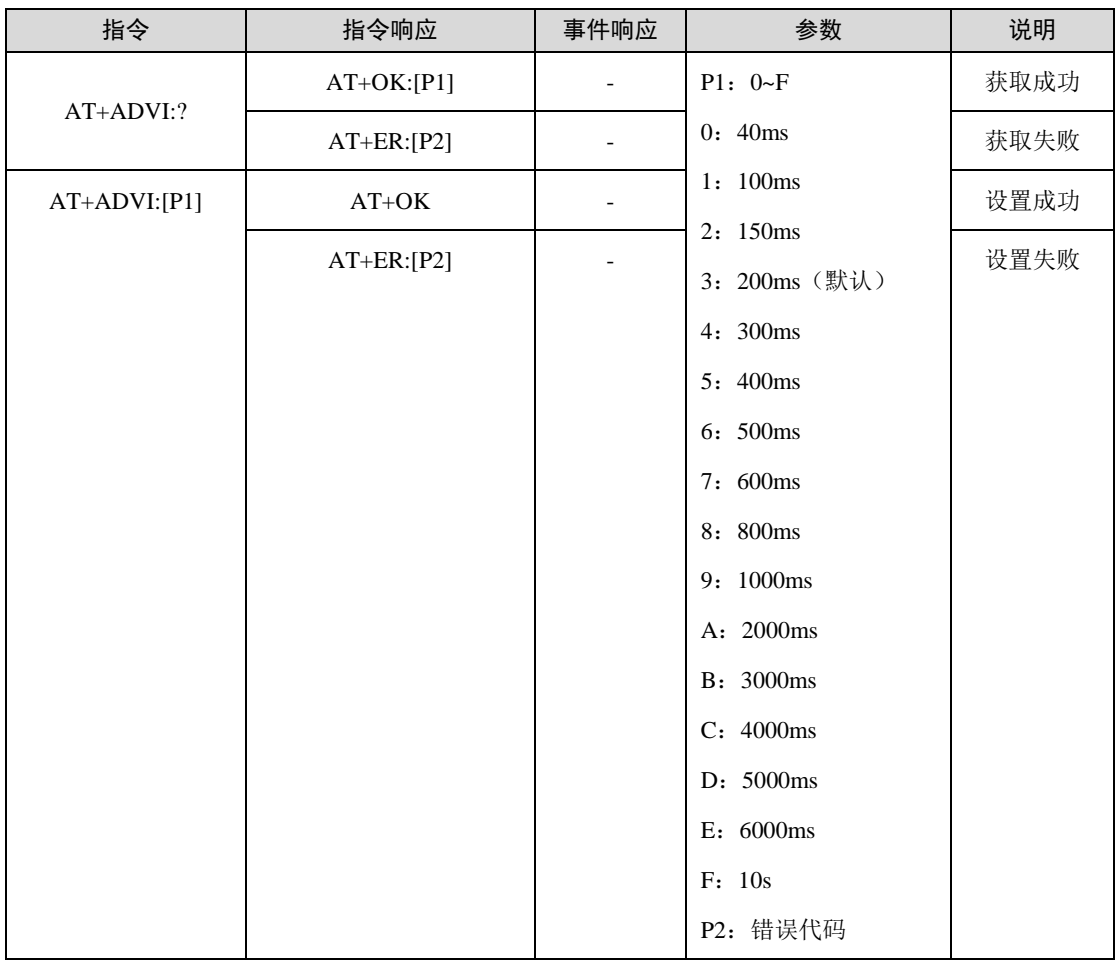

#### 3. 获取/设置广播间隔

该指令设置的参数掉电保存,当前正在广播的设备广播间隔不会变,需要重新发起广播 才会生效。

#### 4. 发起单次广播

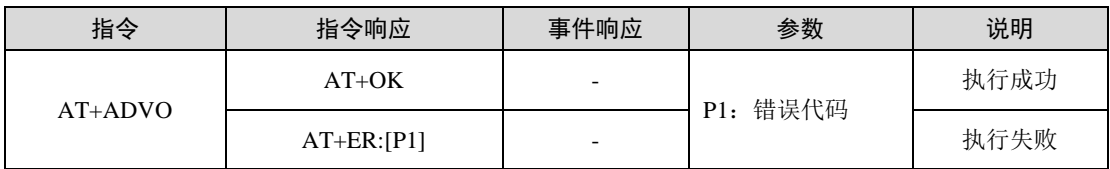

模块默认不进行广播,需要发送广播指令。该指令使能模块进入广播态,且建立连接之 后,将停止广播,广播时可以扫描,单无法主动连接其他从机模块。断开连接后不会重新发 起广播。

注:在广播时,不接受扫描、连接指令,且建立 4 对链路后,不再受理该指令。

#### 5. 发起从机广播

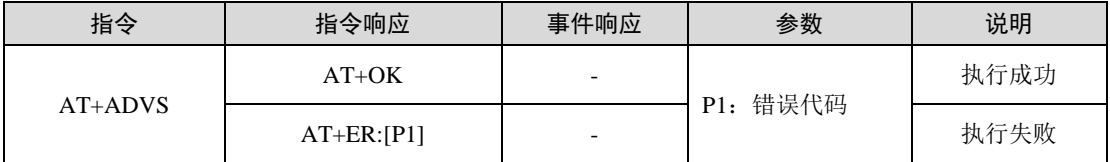

模块默认不进行广播,需要发送广播指令。该指令使模块广播之后只能作为单从机,建 立连接之后,将停止广播,此时可以扫描,单无法主动连接其他从机模块。断开连接后将重

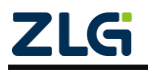

蓝牙主从一体模组

**User Manual**

新发起广播。

注:在广播时,不接受扫描、连接指令。

6. 发起多次广播

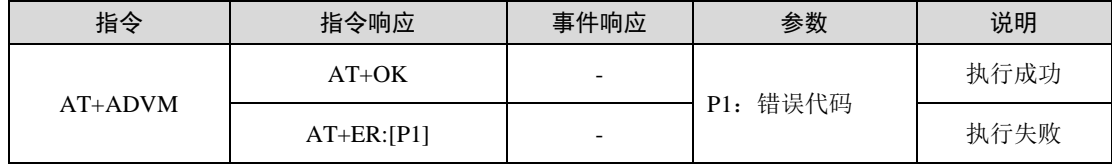

模块默认不进行广播,需要发送广播指令。模块发起广播建立连接之后,将自动发起广 播,直到建立了 4 对链路,将停止广播,此时可以扫描,单无法主动连接其他从机模块。发 起多次广播指令后,不接受其它广播、扫描、连接指令。

注:在广播时,不接受扫描、连接指令;且建立 4 对链路后,不再受理该指令。

7. 终止广播

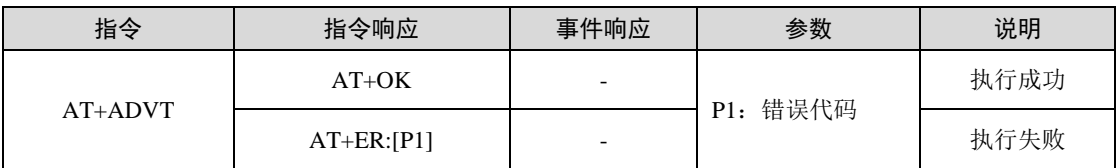

### <span id="page-20-0"></span>**3.9.3** 扫描指令

#### 1. 获取/设置 RSSI 值过滤扫描

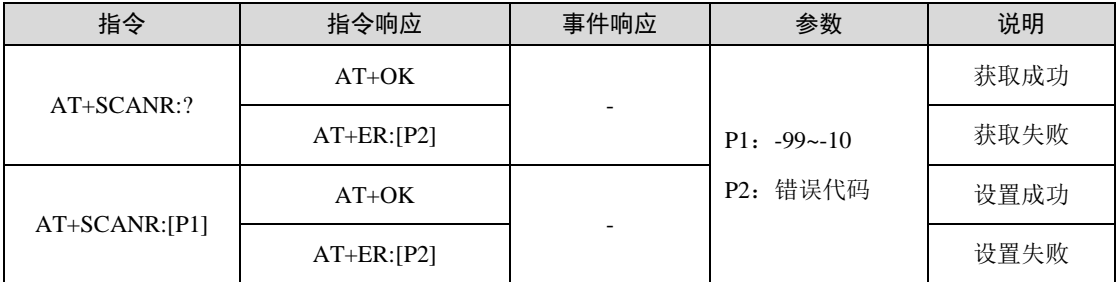

如用户希望通过 RSSI 值过滤扫描到的正在广播设备, 使用指令:

AT+SCANR:-50

模块回指令响应:

#### AT+OK

检查设置的 RSSI 过滤值,使用指令:

#### AT+SCANR:?

模块回指令响应:

#### AT+OK:-50

该指令设置的参数掉电保存,立刻生效。

注:模块默认 RSSI 过滤值是-99,表示不通过 RSSI 值过滤。

#### 2. 获取/设置关键字过滤扫描

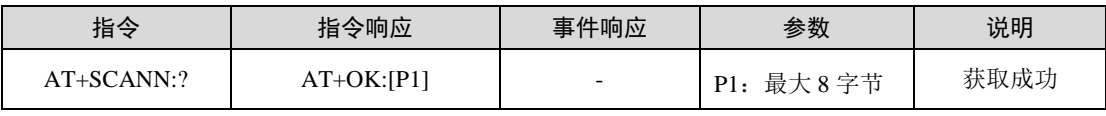

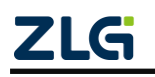

蓝牙主从一体模组

**User Manual**

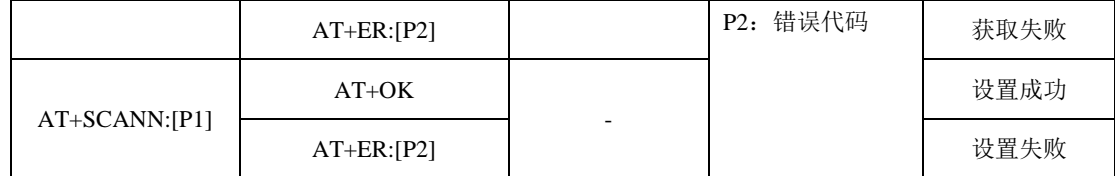

如用户希望通过设备名字中的关键字来过滤扫描到的正在广播设备,使用指令:

#### AT+SCANN:ZM

模块回指令响应:

AT+OK

检查设置过滤的名字中的关键字,使用指令:

#### AT+SCANN:?

模块回指令响应:

#### AT+OK:ZM

删除设置过滤的名字中的关键字,使用指令:

#### AT+SCANN:

模块回指令响应:

AT+OK

该指令设置的参数掉电保存,立刻生效。

注:模块默认不通过关键字过滤扫描到的广播设备。

### 3. 获取/设置扫描持续时间

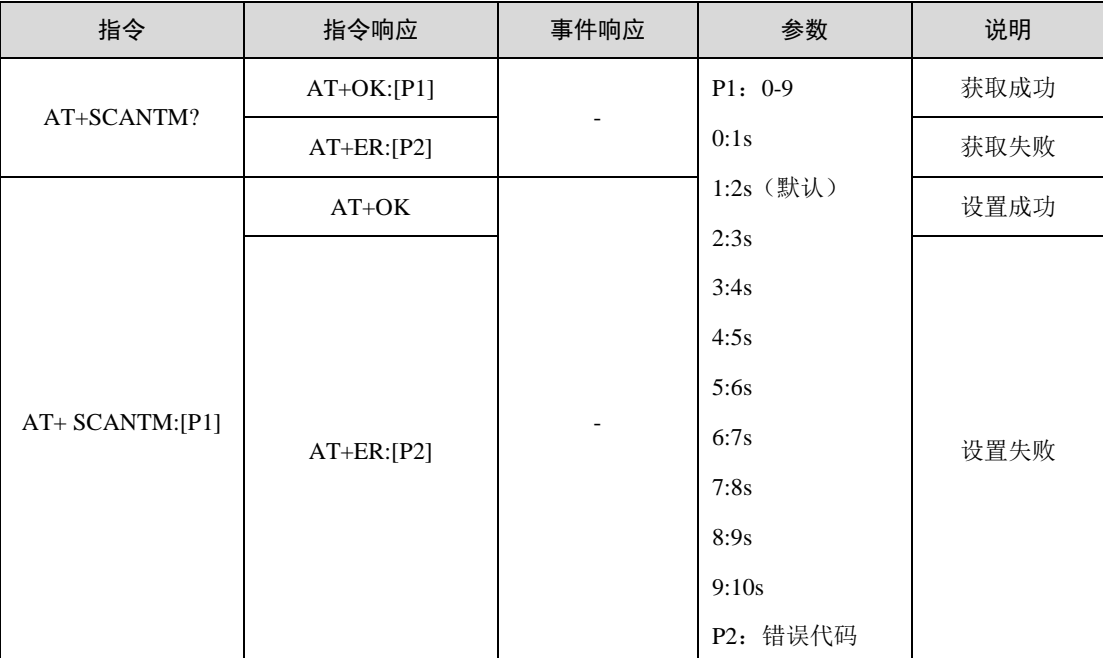

如用户希望通过设置扫描的持续时间使用指令。设置即保存并生效,

如果扫描已经获取上限的10个设备,则马上返回结果,否则持续扫描时间到才停止。 如果尚未扫描到上限设备,扫描持续时间到则输出目前扫描到的设备。

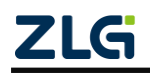

蓝牙主从一体模组

#### 4. 发起扫描

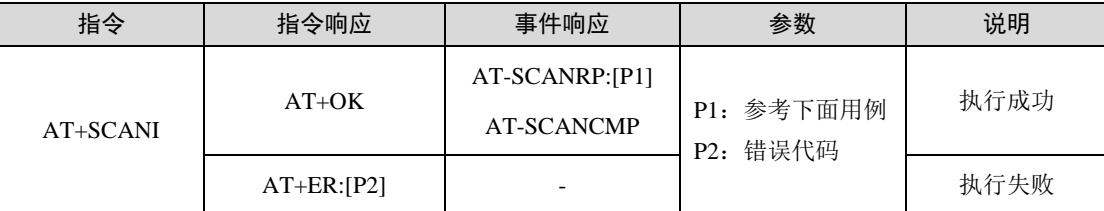

模块停止当前扫描过程,输出完成事件响应 AT-SCANCMP 后,才能再次发起扫描。

#### 5. 终止扫描

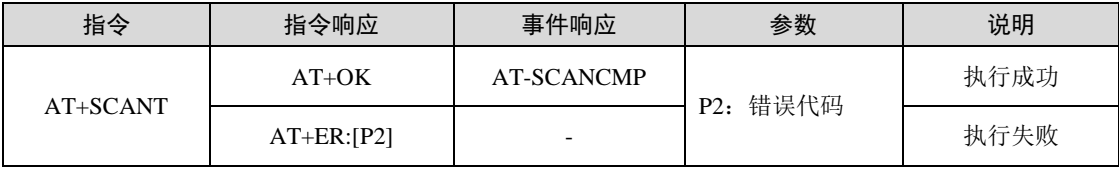

超时停止扫描

如用户使用指令:

AT+SCANI

模块回指令响应,并且启动扫描:

AT+OK

模块在收到广播数据后, P1 参数会按照"地址, 地址类型, RSSI, 名称长度, 名称, 自 定义数据长度,自定义数据"这样的格式输出,其中地址域占 12 字节,地址类型域占 1 字节, RSSI 域占 3 字节, 名称长度域占 2 字节, 名称域长度由名称长度域决定, 自定义数据长度域 占 2 字节, 自定义数据域长度由自定义数据长度域决定:

AT-SCANRP:7C5048E30C71,1,-93,00,,09,4C001005031CC1DD98

AT-SCANRP:52E7D2F7DA1A,1,-86,00,,09,4C001005131CC2350A

AT-SCANRP:E8B0BEC16F03,1,-49,07,ZLG BLE,00,

AT-SCANRP:575BA8E7FC06,0,-93,00,,09,4C0010050318860BC7

AT-SCANRP:43CE76E0D53E,1,-97,00,,09,4C0010050A1CEB6784

AT-SCANRP:64FE5B8185BD,1,-76,00,,09,4C0010050E1C5ABB28

AT-SCANRP:784F438BF2AC,0,-93,00,,09,4C0010050B1CD6808B

AT-SCANRP:4A058E634EC3,1,-91,00,,09,4C001005131C7545BF

AT-SCANRP:7F018CD05D3A,0,-94,00,,09,4C0010050318C6BAD2

注 1: 自定义数据域会将 hex 数据转换成字符显示。

注 2: 地址类型域为 0 时, 代表该地址为公共地址;地址类型域为 1, 且其最高 2 位为 11, 代表该地 址为静态地址。

模块停止扫描过程,输出完成事件响应:

AT-SCANCMP

主动停止扫描

如用户使用指令:

AT+SCANI

模块回指令响应,并且启动扫描:

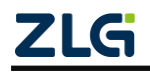

蓝牙主从一体模组

**User Manual**

#### AT+OK

用户认为扫描时间已足够,可主动停止扫描:

#### AT+SCANT

模块回指令响应,并且停止扫描:

AT+OK

模块输出对应的信息:

AT-SCANRP:E8B0BEC16F03, 1,-49,07,ZLG BLE,00,

AT-SCANRP:64FE5B8185BD, 1,-68,00,,09,4C0010050E1C5ABB28

AT-SCANRP:73B612A8FCF6, 1,-83,00,,09,4C0010050B1CD6808B

AT-SCANRP:45A393C3D1D3, 1,-90,00,,09,4C001005131C57D554

AT-SCANRP:43CE76E0D53E, 1,-91,00,,09,4C0010050A1CEB6784

模块停止扫描过程,输出完成事件响应:

#### AT-SCANCMP

如果尚未进入扫描状态,执行停止指令 AT+SCANT,模块连续输出两条信息:

AT+OK

#### AT+ER:9

其中 AT+OK 表示指令接收并处理, AT+ER:9 表示执行停止扫描时因未处于扫描状态而 执行报错提示。

#### <span id="page-23-0"></span>**3.9.4** 连接指令

1. 发起连接

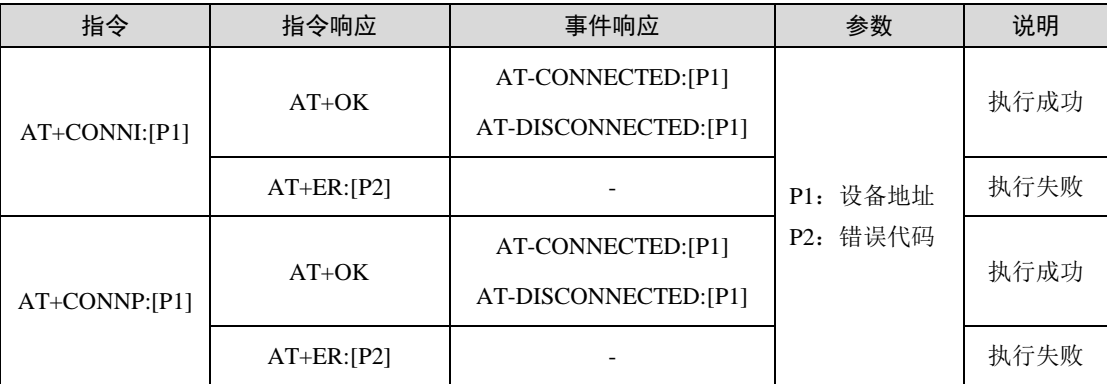

AT+CONNI:[P1]该指令功能为指定地址连接设备,且设备的地址类型是静态地址。

AT+CONNP:[P1]该指令功能为指定地址连接设备,且设备的地址类型是公共地址。

设备地址类型可以通过扫描指令来获取,详见 [3.9.3](#page-20-0) 扫描指令。

注: ZM8258P 模块地址类型为静态地址, 只能使用 AT+CONNI:[P1]连接模块。

根据实际使用情况不同,可能有以下几种情况:

- A. 创建连接成功,建立连接成功,服务就绪成功,模块输出 AT-CONNECTED:[P1];
- B. 创建连接成功,建立连接成功,服务就绪失败,模块输出 AT-DISCONNECTED:[P1];
- C. 创建连接成功,建立连接失败,模块输出 AT-DISCONNECTED:[P1];
- D. 一直处于创建连接中,模块无输出。

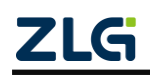

蓝牙主从一体模组

下面解释产生以上几种情况的原因和用户需要做的对应操作:

- A. 透传功能已经就绪,用户可正常使用模块;
- B. 从机的透传服务不符合主机的要求,参考表 [1.2](#page-4-2);
- C. 可能是连接请求包在空中被损坏了,或者是从机在那一刻没有接收到连接请求包, 用户重新发起连接即可;
- D. 因为从机还没有发出广播包,用户可以主动取消连接动作,或者等待从机发送广播。

注: ZM8258P 模块做主机回复:AT-CONNECTED:[P1]说明服务就绪成功,可以直接进行数据透传;做从 机回复 AT-CONNECTED:[P1]说明与主机已经建立连接成功,但服务(主机发起)并不一定就绪成功,若此时 使用指令 AT+TDAT:[P1]发数据给对等设备,可能会导致透传失败回复:AT-TDAT:ER,P4。

2. 取消连接

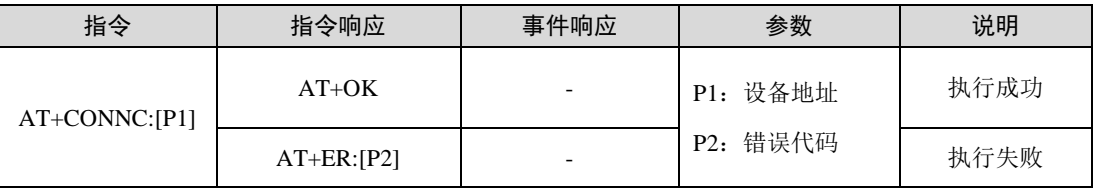

该指令功能为取消之前的发起连接动作,仅适用当前设备双方都未进入连接状态。

#### 3. 终止连接

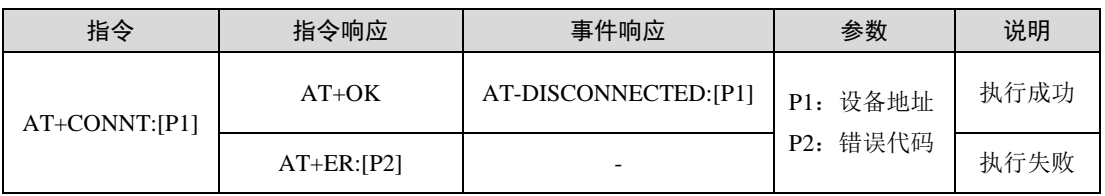

该指令控制与指定地址设备断开连接,如果成功断开连接,模块会输出事件响应。

#### 4. 获取/设置连接参数

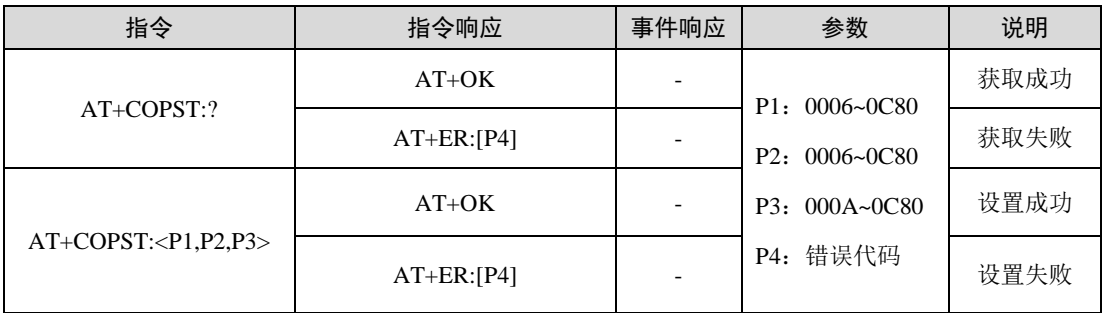

该指令设置的参数在下一次建立连接时候生效,掉电保存。

指令参数需按照"最小连接间隔,最大连接间隔,超时时间"格式输入,其中最小连接间 隔域占 4 个字节,最大连接间隔域占 4 个字节, 超时时间域占 4 个字节, 实际连接间隔时间 为数值乘 1.25ms, 实际超时时间为数值乘 10ms。

如用户希望连接间隔在 7.5~15ms 之间,超时时间设置为 2s,可使用指令:

AT+COPST:0006,000C,00C8

模块指令响应:

AT+OK

注:BLE 规范除了对每个参数进行范围限定,也规定了参数之间的制约关系如下:

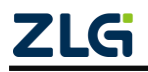

蓝牙主从一体模组

最小连接间隔时间不得大于最大连接间隔时间;超时时间必须大于 2 倍的最大连接间隔时间。

5. 获取已连接设备

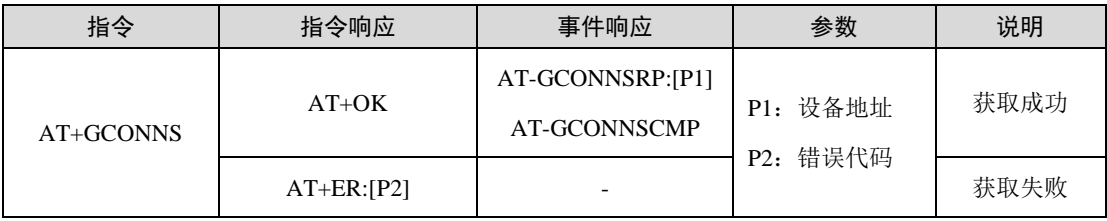

如用户使用指令:

#### AT+GCONNS

模块回指令响应:

AT+OK

模块轮询处于连接中的设备后,输出对应的信息:

#### AT-GCONNSRP:801122334455

AT-GCONNSRP:812345678901

获取动作执行完后输出响应:

AT-GCONNSCMP

注:已连接的设备,是指当前已经进入连接状态的设备,但设备并不一定都已经建立了透传服务。

6. 获取从机已绑定的主机设备信息

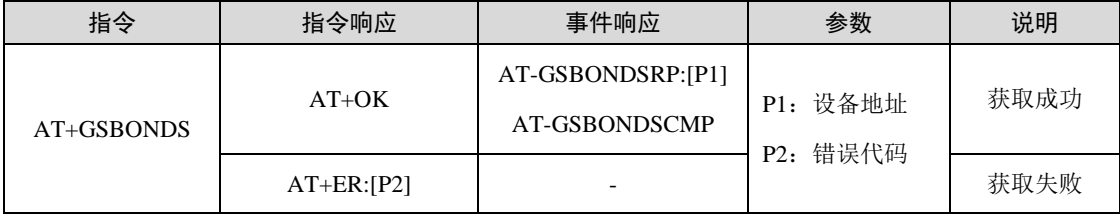

该指令用于获取设备作为从机时主机设备的绑定信息。

如用户使用指令:

#### AT+GSBONDS

模块回指令响应:

#### AT+OK

模块轮询已经绑定的设备后,输出对应的信息:

AT-GSBONDSRP:801122334455

AT-GSBONDSRP:812345678901

AT-GSBONDSRP:812345678902

获取动作执行完后输出响应:

AT-GSBONDSCMP

注:每次最多输出 15 个绑定设备信息。

### 7. 获取从机已绑定的从机设备信息

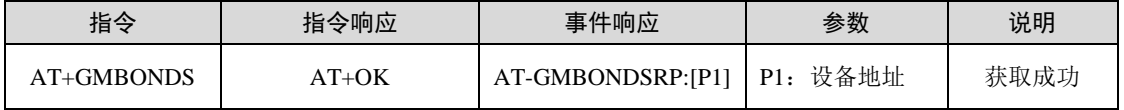

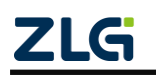

蓝牙主从一体模组

**User Manual**

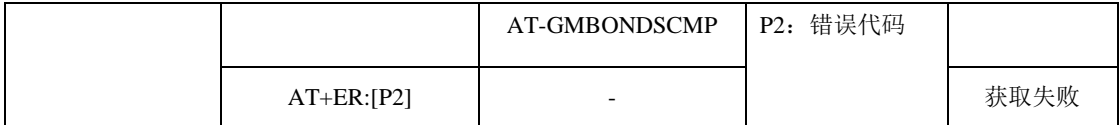

该指令用于获取设备作为主机时从机设备的绑定信息。

如用户使用指令:

#### AT+GMBONDS

模块回指令响应:

AT+OK

模块轮询已经绑定的设备后,输出对应的信息:

AT-GMBONDSRP:801122334455

AT-GMBONDSRP:812345678901

AT-GMBONDSRP:812345678902

获取动作执行完后输出响应:

AT-GMBONDSCMP

注:每次最多输出 15 个绑定设备信息。

### <span id="page-26-0"></span>**3.9.5** 数传指令

#### 1. 获取/设置服务 UUID

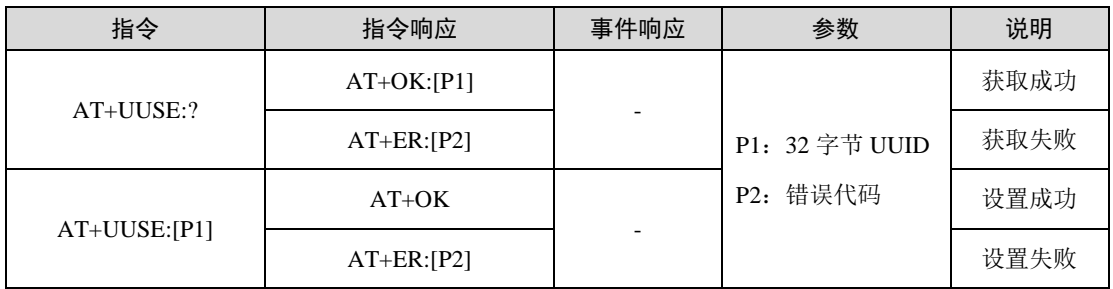

设置服务 UUID 时, UUID 中的字母需为十六进制大写格式, 复位模块生效。

### 2. 获取/设置写征值 UUID

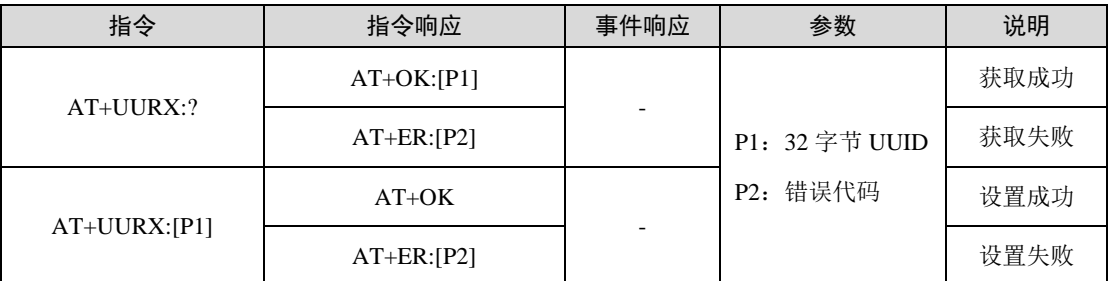

做从机时对应为 NOTIFY 属性, 做主机时为获取对端服务属性后根据此 UUID 对比 获取 NOTIFY 属性所在。

设置写征值 UUID 时, UUID 中的字母需为十六进制大写格式, 复位模块生效。

### 3. 获取/设置通知特征值 UUID

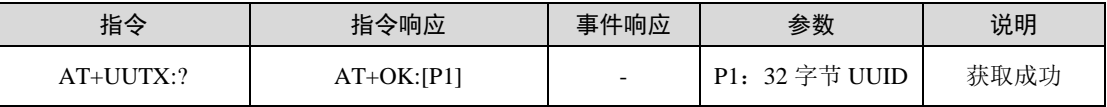

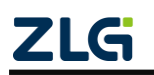

蓝牙主从一体模组

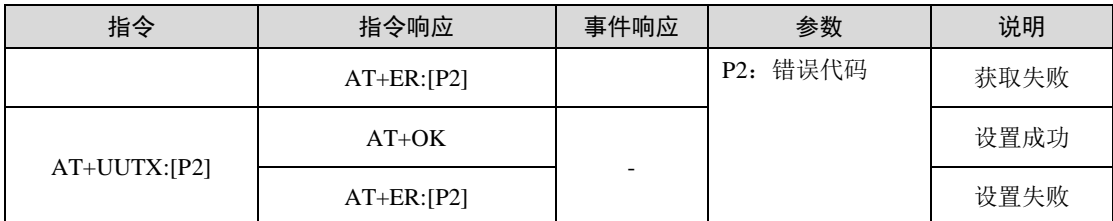

做从机时对应为 WRITE/WRITE\_No\_RESPONSE 属性,做主机时对应为获取对端服务 属性后根据此 UUID 对比获取 WRITE/WRITE\_No\_RESPONSE 属性所在。

设置通知特征值 UUID 时, UUID 中的字母需为十六讲制大写格式, 复位模块生效。

#### 4. 数据传输方向:模块->对等设备

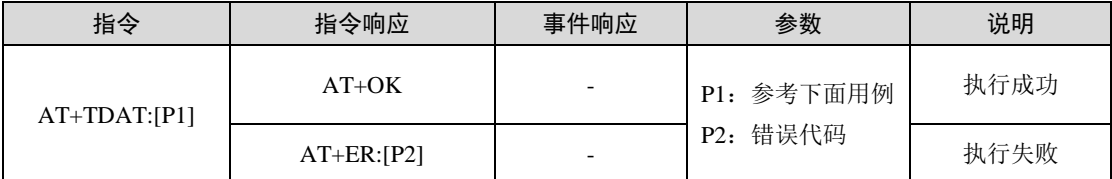

参数 P1 需按照"地址,数据长度,数据"格式输入,其中地址域占 12 个字节,数据长度 域占 3 个字节, 数据域长度由数据长度域决定, 数据长度域数值不能大于 244。

如用户希望往地址为 0x801122334455 的设备发送 10 个字节的数据(字符), 使用指今:

#### AT+TDAT:801122334455,010,1234567890

模块回指令响应:

#### AT+OK

往地址为 0xaabbccddeeff 的设备发送 6 个字节的字符数据,使用指令:

#### AT+TDAT:aabbccddeeff,006,123456

模块回指令响应(字符显示):

#### $AT+OK$

若需直接透传十六进制数据,需要将固定格式指令全部转化成十六进制数据后,再在数 据区域填写需要发送的十六进制数据即可。

如往地址 0xEAA17E42EFC6 的设备发送 6 个字节十六进制(123456)的数据,使用指令 (十六进制格式):

41 54 2B 54 44 41 54 3A 45 41 41 31 37 45 34 32 45 46 43 36 2C 30 30 36 2C 31 32 33 34 35 36 0D 0A

模块回指令响应(十六进制显示):

41 54 2B 4F 4B 0D 0A

#### 5. 数据传输方向:对等设备->模块

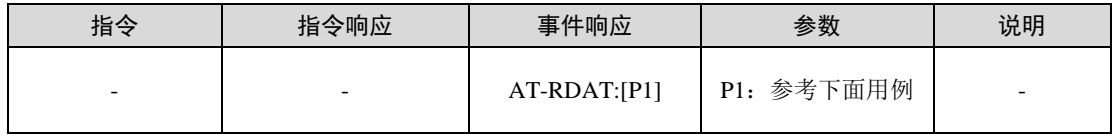

参数 P1 按照"地址,数据长度,数据"格式输入,其中地址域占 12 个字节,数据长度域 占 3 个字节,数据域长度由数据长度域决定,数据长度域数值不会大于 244。

如模块接收到对等设备 0x801122334455 发送的 10 个字节数据(字符), 模块输出如下 响应(字符显示):

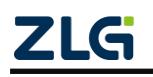

蓝牙主从一体模组

#### AT-RDAT:801122334455,010,1234567890

如模块接收到对等设备 0xF9C1087EBD19 发送的 6 个字节十六进制数据 (123456), 模 块输出如下响应(十六进制显示):

41 54 2D 52 44 41 54 3A 46 39 43 31 30 38 37 45 42 44 31 39 2C 30 30 36 2C 01 02 03 04 05 06 0D 0A

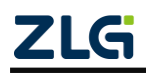

蓝牙主从一体模组

## <span id="page-29-0"></span>**4.** 免责声明

本着为用户提供更好服务的原则,广州致远电子有限公司(下称"致远电子")在本手册 中将尽可能地为用户呈现详实、准确的产品信息。但介于本手册的内容具有一定的时效性, 致远电子不能完全保证该文档在任何时段的时效性与适用性。致远电子有权在没有通知的情 况下对本手册上的内容进行更新,恕不另行通知。为了得到最新版本的信息,请尊敬的用户 定时访问致远电子官方网站或者与致远电子工作人员联系。感谢您的包容与支持!

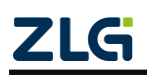

诚信共赢,持续学习,客户为先,专业专注,只做第一

广州致远电子股份有限公司 <sup>更多详情请讨问</sup>

欢迎拨打全国服务热线

**400-888-4005**

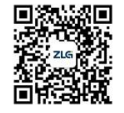